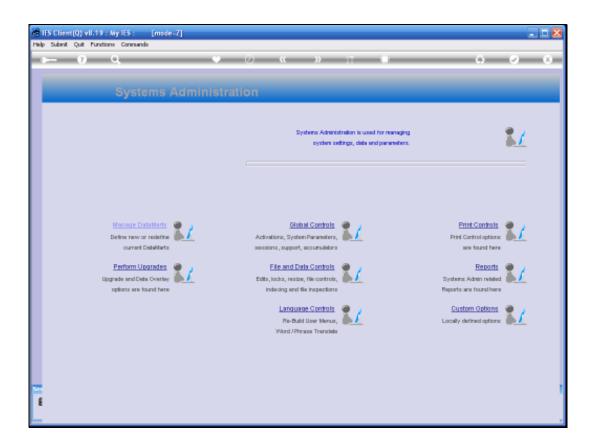

Slide notes: In this tutorial we learn about the utility for Inspection of File Data, checking for bad characters. When there are disallowed characters in the system data, whether due to bad data imports, power failure or other, this can cause problems on Reports and other functions in the system.

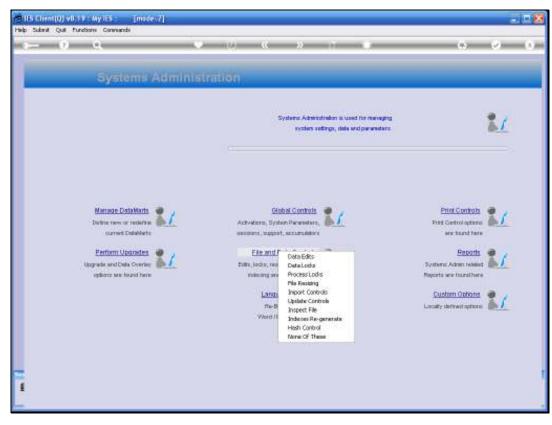

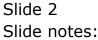

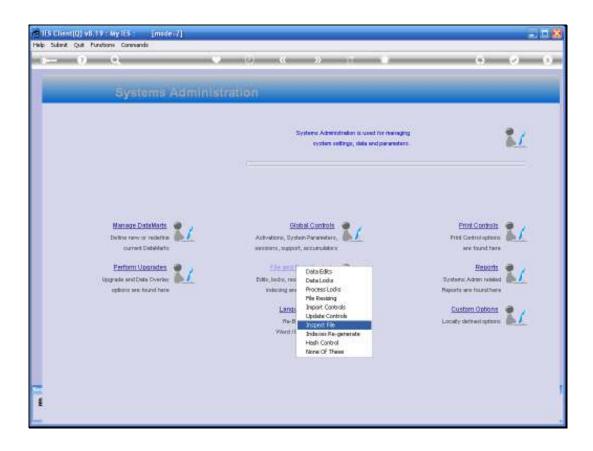

Slide notes: From the Systems Administration menu, we select File and Data Controls, and then we select Inspect File.

| Help Infolab Connections Logon                              | Logoff Companion Wizerd How do ] Det                                                                                                    | aMarts Business Nodules Action                                       | Focus Option Select |                           |
|-------------------------------------------------------------|----------------------------------------------------------------------------------------------------|----------------------------------------------------------------------|---------------------|---------------------------|
|                                                             | Selection Dialog Impect Data Quality in File The quiters is able to impect File Data in a or Typically your Data Files would / chould not o Characterize or other baid data under the ACC a File for which the Data chould be impected Hint: You may still choose between Impectio with SPACE [s]. | ontain any Control<br>31 set. You may select<br>Ifor bad Charactere. | NEXT<br>Quit        | :                         |
|                                                             |                                                                                                    |                                                                      |                     |                           |
| Session Info: Tommy working in<br>Ø Systems Autoinistration | IES BUSINESS (iestweiness)                                                                                                    | Inspect File Data                                                    | 8                   | <b>⊘</b> 20030620 1653.56 |

Slide notes: The system explains what the File will be Inspected for.

| IES Client(Q) v8.19 : My IES :    |                                               |                                     |                     |                                           | - <b>-</b> ×        |
|-----------------------------------|-----------------------------------------------|-------------------------------------|---------------------|-------------------------------------------|---------------------|
| Help (nfoleb Connections Logon    | Logof <u>f ⊆</u> ompanion <u>W</u> eard Howdo | I DataMarta Duainese Modulea Action | Popus Option Select |                                           |                     |
|                                   |                                               |                                     |                     |                                           |                     |
|                                   | Selection Dislog                              |                                     |                     |                                           | X                   |
|                                   | FindFilenane                                  |                                     |                     |                                           |                     |
|                                   | This operation requires selection of a r      | lata Be ruarse.                     |                     | Finow The File Name  Bearch For File Name |                     |
|                                   | Please choose how you wish to identif         | the life name.                      |                     | Gui +                                     |                     |
|                                   |                                               |                                     |                     |                                           |                     |
|                                   |                                               |                                     |                     |                                           |                     |
|                                   |                                               |                                     |                     |                                           |                     |
|                                   |                                               |                                     |                     |                                           |                     |
|                                   |                                               |                                     |                     |                                           | _                   |
|                                   |                                               |                                     |                     |                                           |                     |
|                                   |                                               |                                     |                     |                                           |                     |
|                                   |                                               |                                     |                     |                                           |                     |
|                                   |                                               |                                     |                     |                                           |                     |
|                                   |                                               |                                     |                     |                                           |                     |
| Seaston Info: Tommy working in It |                                               | <b>9</b>                            | _                   |                                           |                     |
| Systems Administration            | Application Wenerd                            | B Inspect File Data                 | 5                   | c                                         | 2009/06/20 16:53:53 |

Slide notes: Then we can select the Filename.

| ł | 112 | S Client | (Q) v8.19     | : My IES |   | [made=Z]     |         |          |           |                   |              |               |              |          |
|---|-----|----------|---------------|----------|---|--------------|---------|----------|-----------|-------------------|--------------|---------------|--------------|----------|
|   |     |          |               |          |   |              | Moard B | jow da L | BabaMarba | Business Medules  | Addon Postus | gation Select |              |          |
| Γ |     |          |               |          |   |              |         |          |           |                   |              |               |              |          |
|   |     |          |               |          |   |              |         |          |           |                   |              |               |              |          |
|   |     |          |               |          |   |              |         |          |           |                   |              |               |              |          |
|   |     |          |               |          |   |              |         |          |           |                   |              |               |              |          |
|   |     |          |               |          |   |              |         |          |           |                   |              |               |              |          |
|   |     |          |               |          |   |              |         |          |           |                   |              |               |              |          |
|   |     |          |               |          |   |              |         |          |           |                   |              |               |              |          |
|   |     |          |               |          |   |              |         |          |           |                   |              |               |              |          |
|   |     |          |               |          |   |              |         |          |           |                   |              |               |              |          |
|   |     |          |               |          |   |              |         |          |           |                   |              |               |              |          |
|   |     |          |               |          |   |              |         |          |           |                   |              |               |              |          |
|   |     |          |               |          |   |              |         |          |           |                   |              |               |              |          |
| L |     |          |               |          |   |              |         |          |           |                   |              |               |              |          |
| L |     |          |               |          |   |              |         |          |           |                   |              |               |              |          |
|   |     |          |               |          |   |              |         |          |           |                   |              |               |              |          |
|   |     |          |               |          |   |              |         |          |           |                   |              |               |              |          |
|   |     |          |               |          |   |              |         |          |           |                   |              |               |              |          |
|   |     |          |               |          |   |              |         |          |           |                   |              |               |              |          |
|   |     |          |               |          |   |              |         |          |           |                   |              |               |              |          |
|   |     |          |               |          |   |              |         |          |           |                   |              |               |              |          |
|   |     |          |               |          |   |              |         |          |           |                   |              |               |              |          |
|   |     |          |               |          |   |              |         |          |           |                   |              |               |              |          |
|   |     |          |               |          |   |              |         |          |           |                   |              |               |              |          |
|   |     |          |               |          |   |              |         |          |           |                   |              |               |              |          |
|   |     |          |               |          |   |              |         |          |           |                   |              |               |              |          |
|   |     |          |               |          |   |              |         |          |           |                   |              |               |              |          |
|   | _   | _        |               |          | _ | INESS [lands |         |          |           |                   |              |               |              |          |
|   | ۵   | Systems  | Administratik | 81       | 5 | Application  | Waterd  |          | ъ         | Inspect File Data |              | 54            | S 2009/05/20 | 16:53:55 |
|   |     |          |               |          |   |              |         |          |           |                   |              |               |              |          |

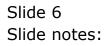

| 😹 IES Client(Q) v8.19 : Ny IES    | : [mode-Z]                                                                                                    |                                                                            |                     |                                  |                    | - IX     |
|-----------------------------------|----------------------------------------------------------------------------------------------------|----------------------------------------------------------------------------|---------------------|----------------------------------|--------------------|----------|
| Help Infolab Connections Logon    | Logoff Companion Wizard How do I                                                                                                  | DataMarts Business Nodules Action F                                        | Focus Option Select |                                  |                    |          |
|                                   |                                                                                                    |                                                                            |                     |                                  |                    |          |
|                                   | Selection Dialog                                                                                                    |                                                                            |                     |                                  | <b>X</b>           |          |
|                                   | Inspect Data Quality In File                                                                                                    |                                                                            |                     |                                  |                    |          |
|                                   | You have selected "hdoos" as the file                                                                                             | to inspect.                                                                |                     | Inspect Only<br>Replace Bad Data | 1                  |          |
|                                   | If you are not entirely sure whether this<br>any characters outside the normal data<br>the "no risk" option only to inspect, raft | file should contain<br>range, firen please select<br>er than replace data. |                     | Què                              | •                  |          |
|                                   |                                                                                                    |                                                                            |                     |                                  |                    |          |
|                                   |                                                                                                    |                                                                            |                     |                                  |                    |          |
|                                   |                                                                                                    |                                                                            |                     |                                  |                    |          |
|                                   |                                                                                                    |                                                                            |                     |                                  |                    |          |
|                                   |                                                                                                    |                                                                            |                     |                                  |                    |          |
|                                   |                                                                                                    |                                                                            |                     |                                  |                    |          |
| Session Info: Tommy working in II | 5 805INES5 [iesbusiness]                                                                                                    |                                                                            |                     |                                  |                    |          |
| Systems Administration            | Application Witzard                                                                                                    | 🍃 Inspect File Data                                                        | 6                   |                                  | <b>⊘</b> 2009/06/2 | 16:99:13 |

Slide notes: And the 1st and safe option is to Inspect only, without performing any replacing of data. If bad characters are indeed found, then we may consider whether to allow the system to replace such bad characters with harmless space characters.

|   |       |         | (Q) v8.19     |       |        |             |        |          |           |                       |               |           |      |   |            |          |
|---|-------|---------|---------------|-------|--------|-------------|--------|----------|-----------|-----------------------|---------------|-----------|------|---|------------|----------|
| н | elp 1 | Infolab | Connectione   | Legen | Lagaft | Companion   | Mard   | How go 1 | BabaMarba | Business Mosluke      | Action Popula | Option Se | dect |   |            |          |
|   |       |         |               |       |        |             |        |          |           |                       |               |           |      |   |            |          |
|   |       |         |               |       |        |             |        |          |           |                       |               |           |      |   |            |          |
|   |       |         |               |       |        |             |        |          |           |                       |               |           |      |   |            |          |
|   |       |         |               |       |        |             |        |          |           |                       |               |           |      |   |            |          |
|   |       |         |               |       |        |             |        |          |           |                       |               |           |      |   |            |          |
|   |       |         |               |       |        |             |        |          |           |                       |               |           |      |   |            |          |
|   |       |         |               |       |        |             |        |          |           |                       |               |           |      |   |            |          |
|   |       |         |               |       |        |             |        |          |           |                       |               |           |      |   |            |          |
|   |       |         |               |       |        |             |        |          |           |                       |               |           |      |   |            |          |
|   |       |         |               |       |        |             |        |          |           |                       |               |           |      |   |            |          |
|   |       |         |               |       |        |             |        |          |           |                       |               |           |      |   |            |          |
|   |       |         |               |       |        |             |        | _        |           |                       |               | _         |      |   |            |          |
|   |       |         |               |       |        |             |        | 2        | processi  | ing progress          |               | ×         |      |   |            |          |
|   |       |         |               |       |        |             |        |          |           | inspecting file: hilo | 00            |           |      |   |            |          |
|   |       |         |               |       |        |             |        |          |           |                       |               |           |      |   |            |          |
|   |       |         |               |       |        |             |        |          |           |                       |               |           |      |   |            |          |
|   |       |         |               |       |        |             |        |          |           |                       |               | - 1       |      |   |            |          |
|   |       |         |               |       |        |             |        |          |           |                       |               |           |      |   |            |          |
|   |       |         |               |       |        |             |        |          |           |                       |               |           |      |   |            |          |
|   |       |         |               |       |        |             |        |          |           |                       |               |           |      |   |            |          |
|   |       |         |               |       |        |             |        |          |           |                       |               |           |      |   |            |          |
|   |       |         |               |       |        |             |        |          |           |                       |               |           |      |   |            |          |
|   |       |         |               |       |        |             |        |          |           |                       |               |           |      |   |            |          |
| 1 |       |         |               |       |        | DESS [and   |        |          | 8         | have a first of a     |               | -         |      | - |            | 10.01.02 |
|   | 93    | Agenc   | Administratio | n     | 5      | Application | PAgend |          | Ð         | Inspect File Data     |               | 54        |      | C | 2009/05/20 | 10:54:02 |
|   |       |         |               |       |        |             |        |          |           |                       |               |           |      |   |            |          |

Slide notes: The system performs the Inspection of all data in the target File.

|   |            | t(Q) v8.19      |             |        |             |             |          |           |           |           |         |         |               |   |             |        |       |
|---|------------|-----------------|-------------|--------|-------------|-------------|----------|-----------|-----------|-----------|---------|---------|---------------|---|-------------|--------|-------|
| H | lp [nfolab | Connectione     | Logon       | Lagaft | Companion   | 300 mard    | How do I | DataMarta | Breine    | a Modulaa | Adion 1 | 'pour ( | Option Select | ± |             |        |       |
|   | 4. Darows  |                 | <u>Dear</u> | ndar.  |             | <u>Tree</u> |          | processi  | ing prog  |           |         | ×       |               | - |             |        |       |
| - | anten Info | : Tommy wo      | data a T    |        | SPEC Deal   |             |          |           |           |           |         |         |               |   |             |        |       |
|   |            | a Administratio |             |        | Application |             |          | 8         | Inspect P | ile Deba  |         |         | 5             |   | (3) 2009/08 | 100 10 | 54:02 |
|   |            |                 |             |        |             |             |          |           |           |           |         |         |               |   | •           |        |       |

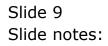

|     |            | (Q) v8.19       |            |        |             |         |           |           |                       |                                 |           |      |   |                      |          |
|-----|------------|-----------------|------------|--------|-------------|---------|-----------|-----------|-----------------------|---------------------------------|-----------|------|---|----------------------|----------|
| Hei | p (Infolab | Connections     | Legen      | Lagaft | Sathaup     | Minard  | Flow qu I | DataMarta | Business Module       | <ul> <li>Adion Posus</li> </ul> | Option Se | dect | _ |                      |          |
|     |            |                 |            |        |             |         |           |           |                       |                                 |           |      |   |                      |          |
|     |            |                 |            |        |             |         |           |           |                       |                                 |           |      |   |                      |          |
|     |            |                 |            |        |             |         |           |           |                       |                                 |           |      |   |                      |          |
|     |            |                 |            |        |             |         |           |           |                       |                                 |           |      |   |                      |          |
|     |            |                 |            |        |             |         |           |           |                       |                                 |           |      |   |                      |          |
|     |            |                 |            |        |             |         |           |           |                       |                                 |           |      |   |                      |          |
|     |            |                 |            |        |             |         |           |           |                       |                                 |           |      |   |                      |          |
|     |            |                 |            |        |             |         |           |           |                       |                                 |           |      |   |                      |          |
|     |            |                 |            |        |             |         |           |           |                       |                                 |           |      |   |                      |          |
|     |            |                 |            |        |             |         |           |           |                       |                                 |           |      |   |                      |          |
|     |            |                 |            |        |             |         |           |           |                       |                                 |           |      |   |                      |          |
|     |            |                 |            |        |             |         | 1         | processi  | ing progress          |                                 | ×         |      |   |                      |          |
|     |            |                 |            |        |             |         | ШE        |           | inspecting file: hild |                                 |           |      |   |                      |          |
|     |            |                 |            |        |             |         |           |           |                       |                                 |           |      |   |                      |          |
|     |            |                 |            |        |             |         |           |           |                       |                                 | -11       |      |   |                      |          |
|     |            |                 |            |        |             |         |           |           |                       |                                 | -         |      |   |                      |          |
|     |            |                 |            |        |             |         |           |           |                       |                                 |           |      |   |                      |          |
|     |            |                 |            |        |             |         |           |           |                       |                                 |           |      |   |                      |          |
|     |            |                 |            |        |             |         |           |           |                       |                                 |           |      |   |                      |          |
|     |            |                 |            |        |             |         |           |           |                       |                                 |           |      |   |                      |          |
|     |            |                 |            |        |             |         |           |           |                       |                                 |           |      |   |                      |          |
| Ser | sion Info  | Torony wo       | daing in 1 | es aus | NESS (and   | usines) |           |           |                       |                                 |           |      |   |                      |          |
| E   | Systems    | : Administradio | n          | 5      | Application | Waterd  |           | ъ         | Inspect File Data     |                                 | 51        |      |   | <b>()</b> 2009/06/07 | 16:54:05 |
|     |            |                 |            |        |             |         |           |           |                       |                                 |           |      |   |                      |          |

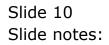

| 😸 IES Client(Q) v8.19 : My IES :  |                                                                |                                             |                     |               | - <b>D</b> X   |
|-----------------------------------|----------------------------------------------------------------|---------------------------------------------|---------------------|---------------|----------------|
| Help Infolab Connections Logon    | Logoff Companion Withard How do I                              | DataMarte Business Modules Action P         | Focus Option Select |               |                |
|                                   |                                                                |                                             |                     |               |                |
|                                   | Selection Dialog                                               |                                             |                     | <b>8</b>      |                |
|                                   | Inspect Date Quality In File                                   |                                             |                     |               |                |
|                                   | You have relected "HDOCS" as the file to                       | o impect.                                   | Next                |               |                |
|                                   | The system has inspected 12271 data re-<br>suspect characters! | coido and returned a result of 0 records th | at contain          |               |                |
|                                   |                                                                |                                             |                     |               |                |
|                                   |                                                                |                                             |                     |               |                |
|                                   |                                                                |                                             |                     |               |                |
|                                   |                                                                |                                             |                     |               |                |
|                                   |                                                                |                                             |                     |               |                |
|                                   |                                                                |                                             |                     |               |                |
|                                   |                                                                |                                             |                     |               |                |
|                                   |                                                                |                                             |                     |               |                |
| Seaston Info: Tommy working in 20 | Application Watand                                             | B Inspect File Data                         | a                   | <b>⊘</b> 2009 | 05.00 16:54:12 |

Slide notes: And in this case, we have a clean result. No bad characters have been found.

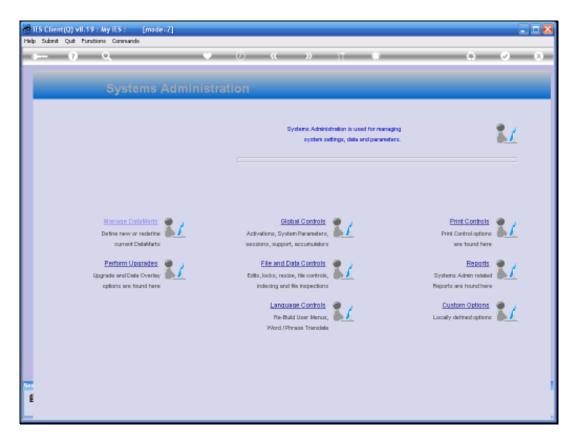

Slide notes: In most systems, there is never any need to use this option to Inspect the File Data.

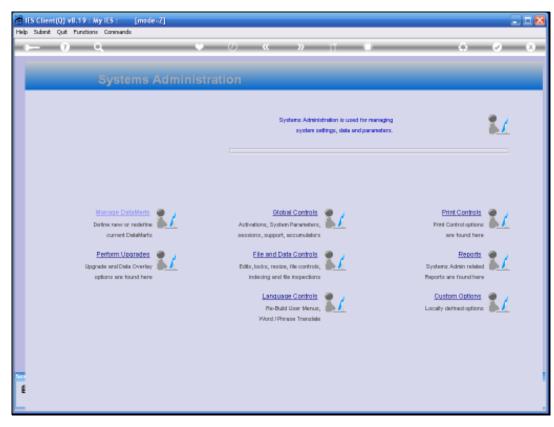

Slide 13 Slide notes: